## **GBF SentryLink Smart Video Intercom**

## **Tenant User Manual**

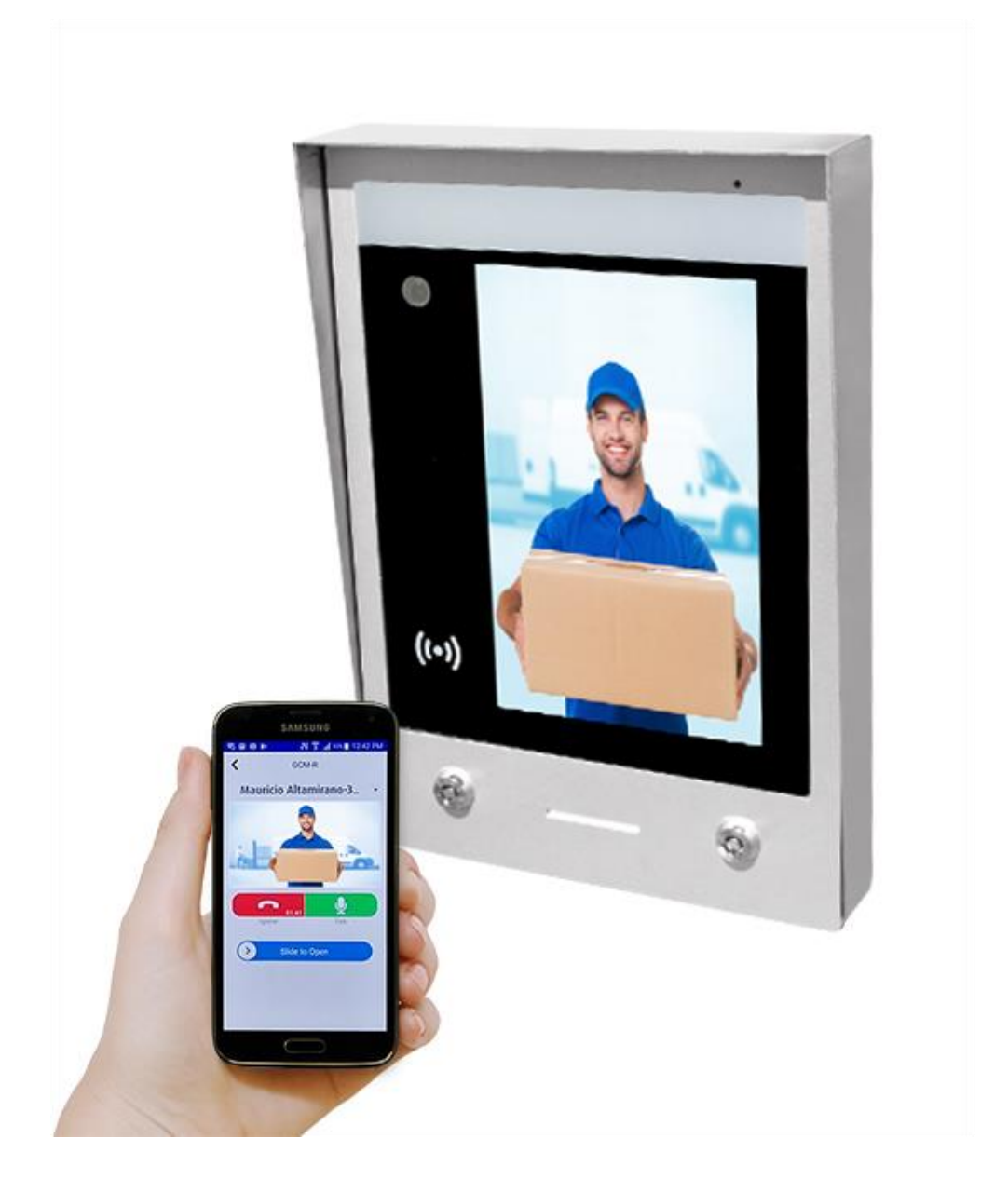

## **Install app "doordeer"** Download Doordeer in APP store (iPhone or iPad) or google play store (Android

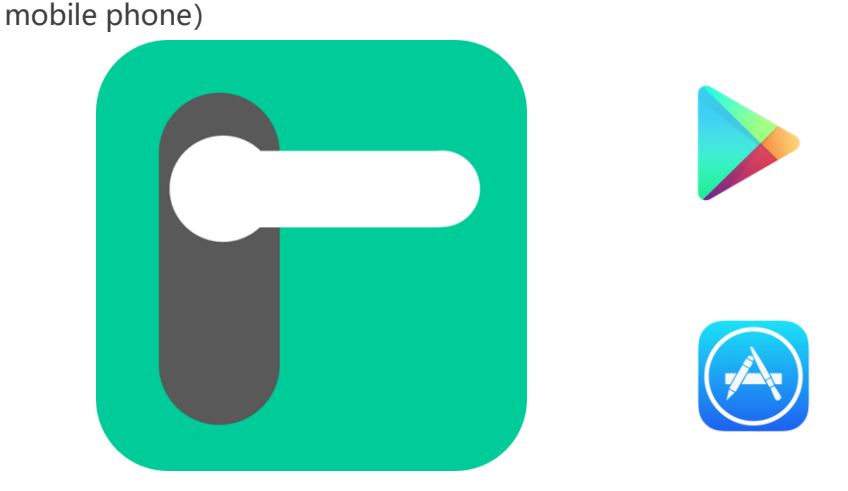

**Sign up Doordeer APP user account**

After downloading Doordeer APP into your smart phones or tablets, You can sign up your Doordeer APP user account.

Choose American region for your APP region.

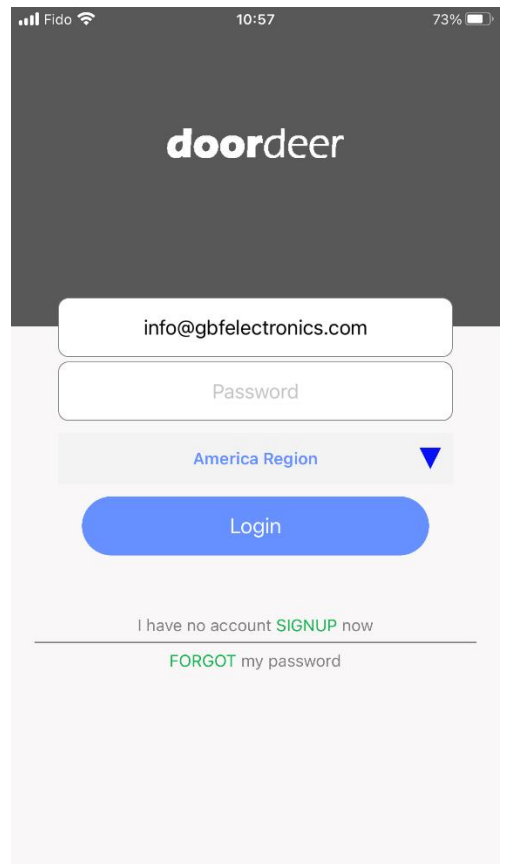

**Information for your building manager:**

Give your Doordeer APP account login email address and your room unit number to your building manager, who will bind your APP login email address with your room unit number in GBF Doordeer PMS server.

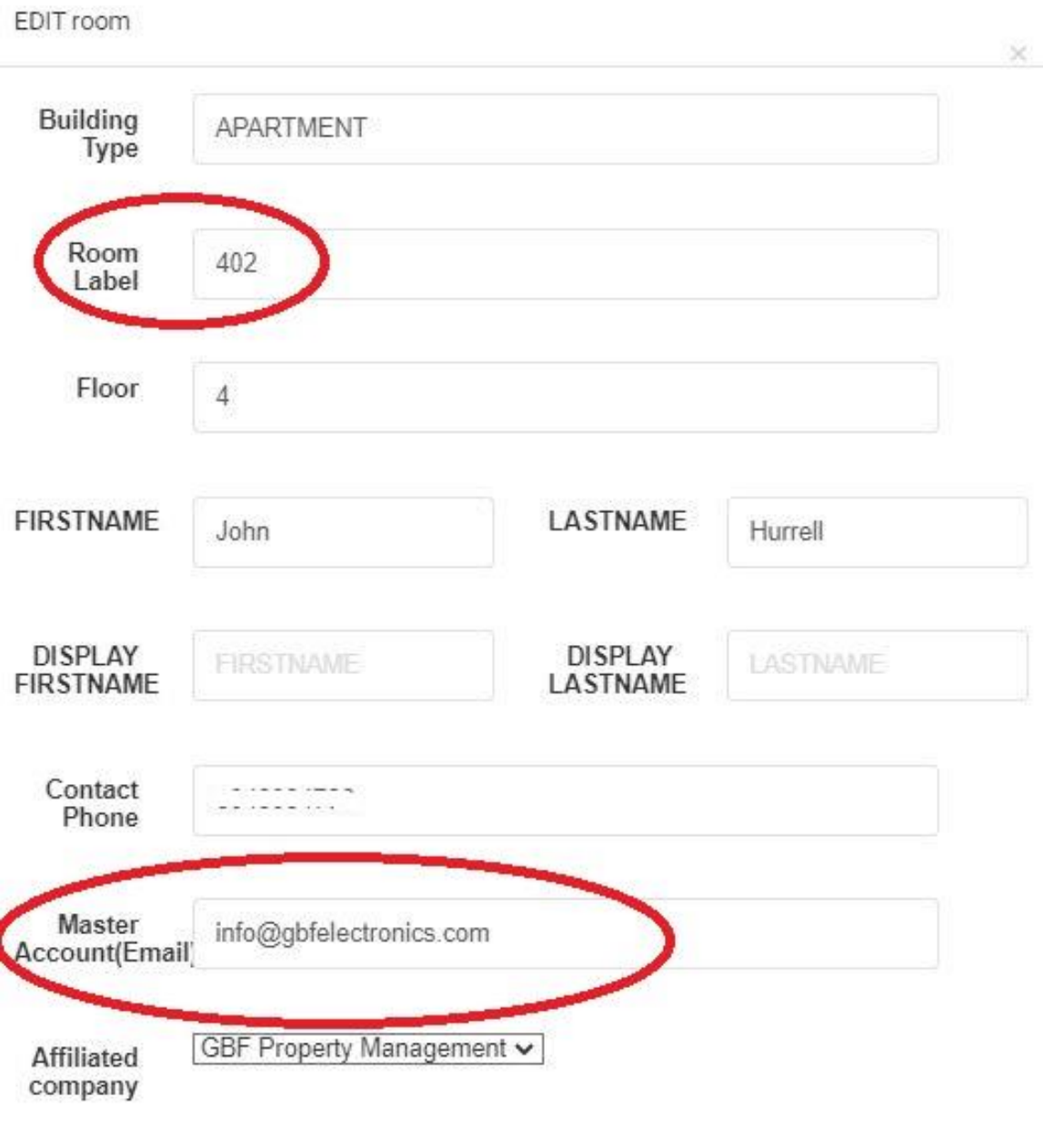

**Submit** 

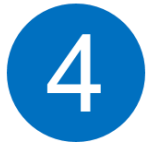

## **LOGIN Doordeer APP Account:**

Login your Doordeer APP account, you will see your room number in your building. Under the camera live window, there are three icons which is: Access code icon, Playback history icon, and Device Setting icon.

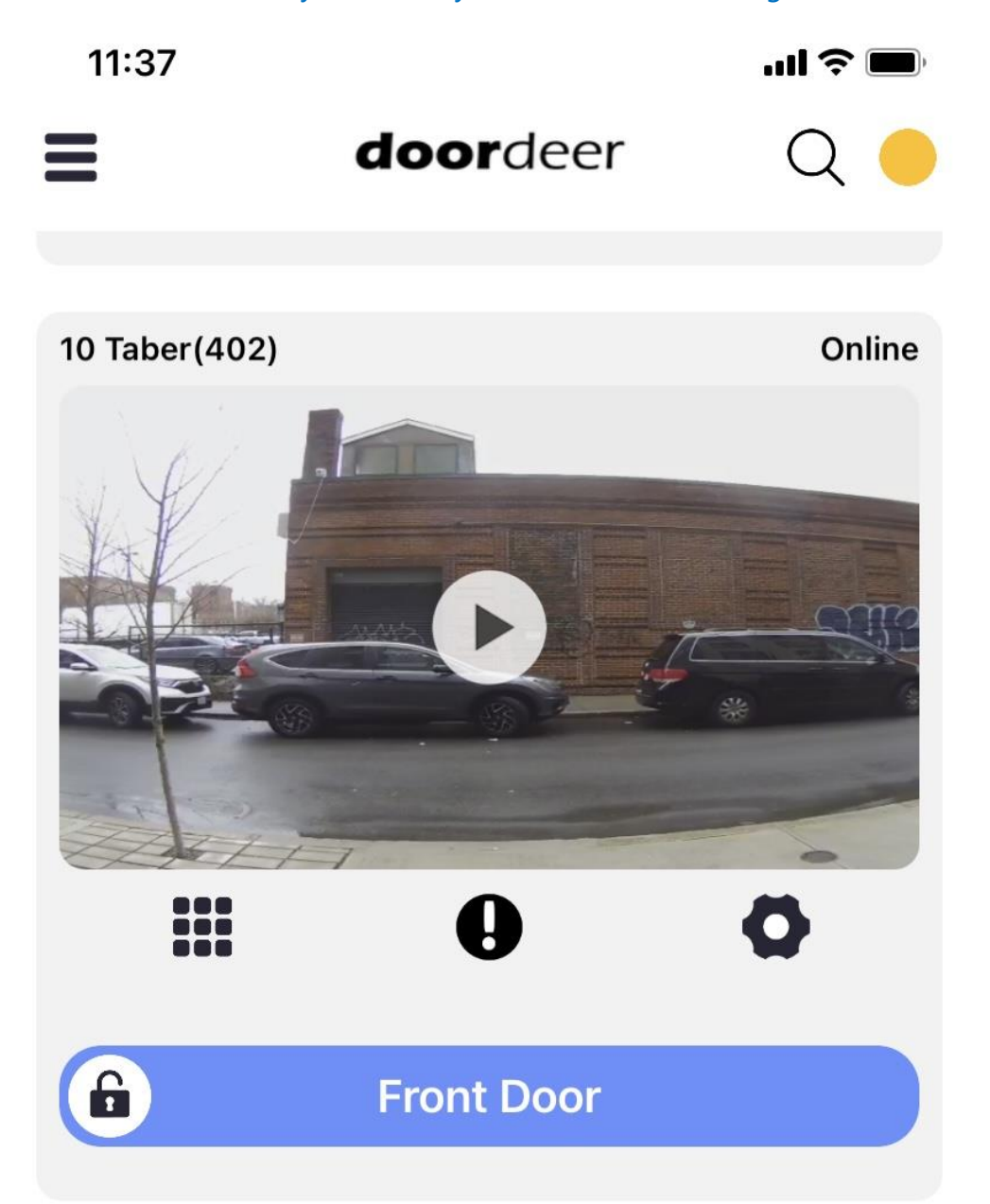

4.1 In Access Code page, you could find your own access code for entering this building. You could create some visitors access codes by pressing "Add Visitor PIN Code". You could share those access codes with your visitors by TEXT or email. The valid period for each visitor code could be customized.

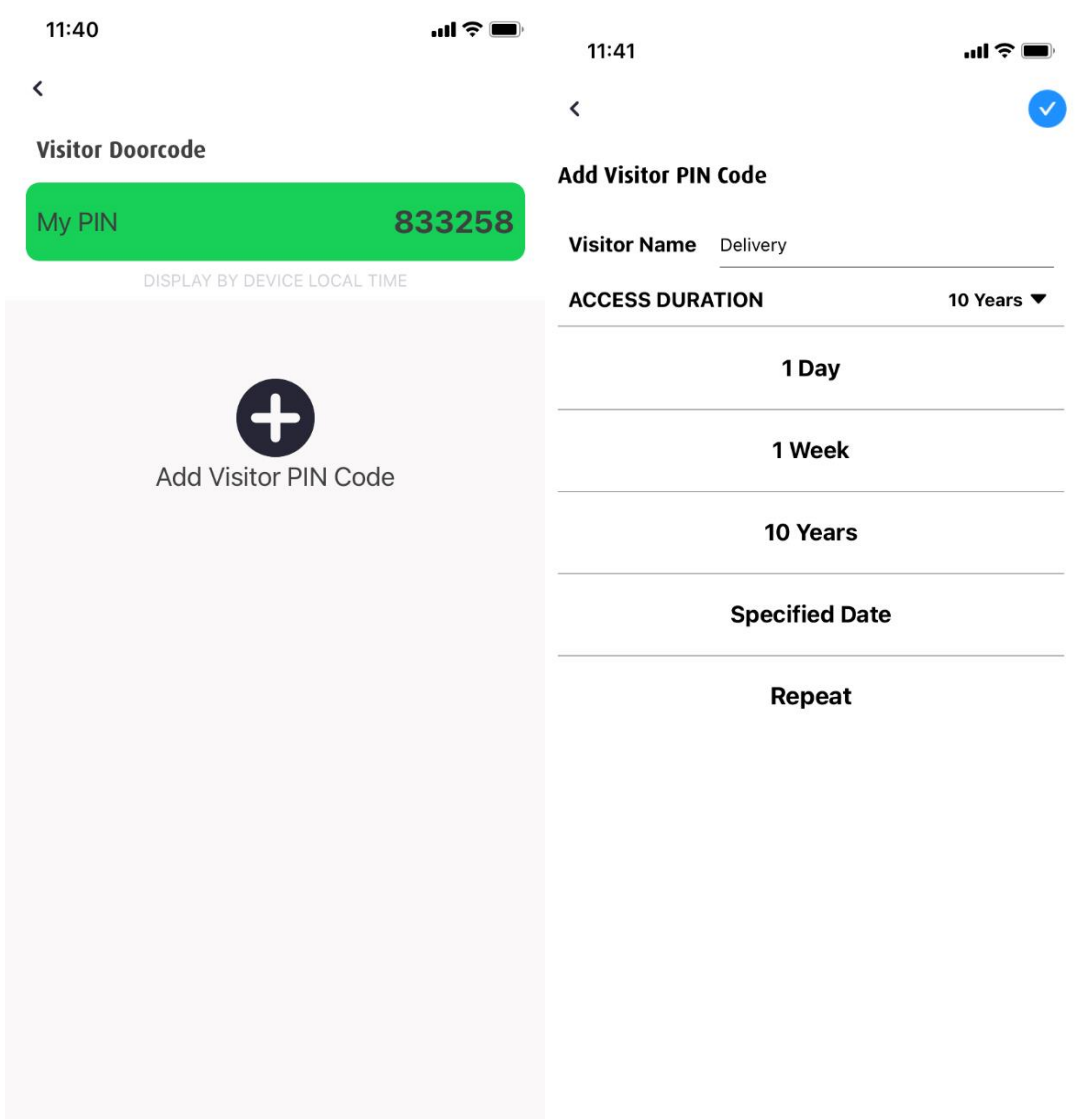

4.2 In the playback history page, you could check all your missing calls for the last 7 days.

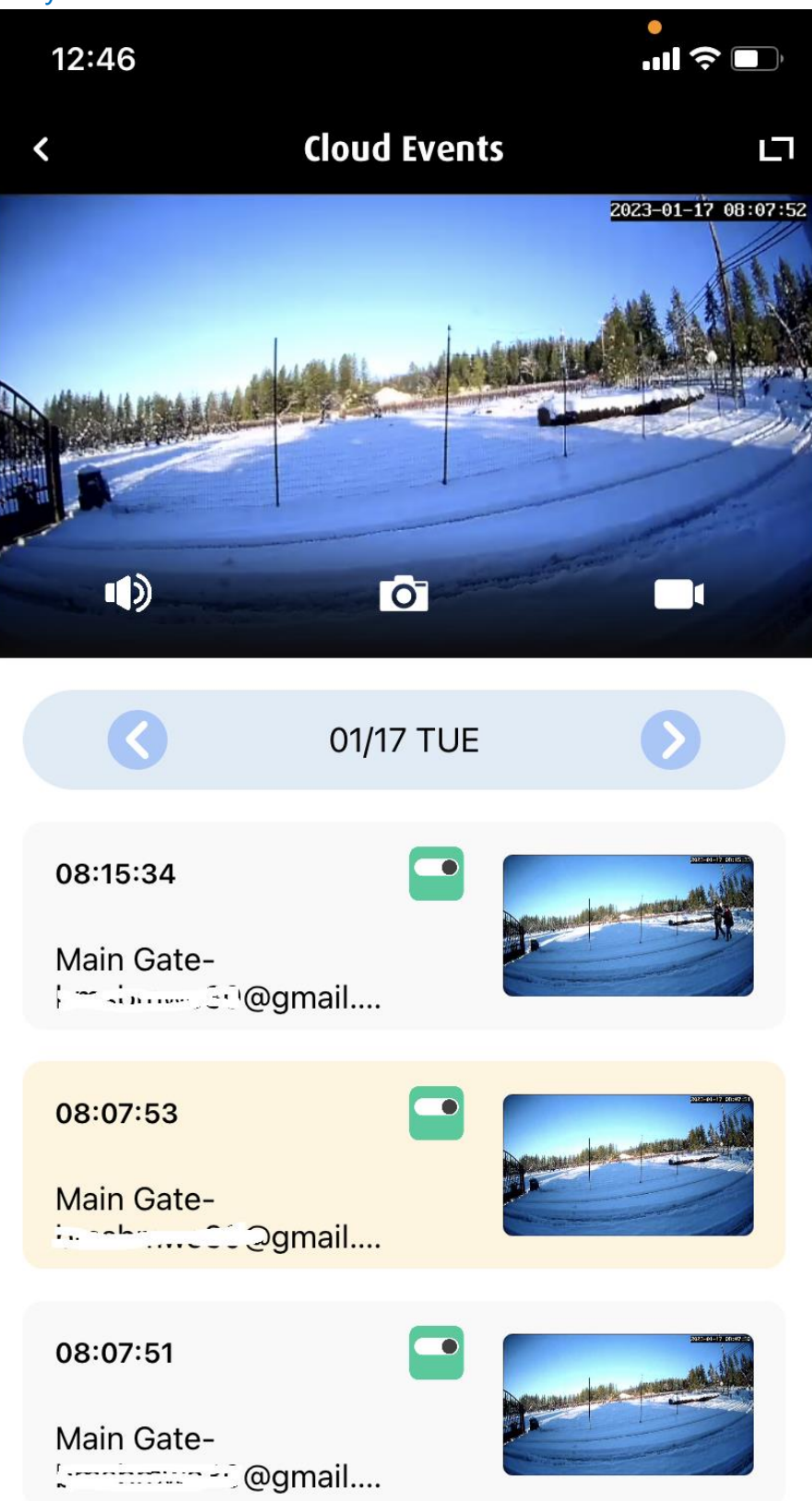

4.3 In the Settings Page, You could see your unit number in this building, and unlock pin code which this system automatically assigned to you. Click "Share Access",

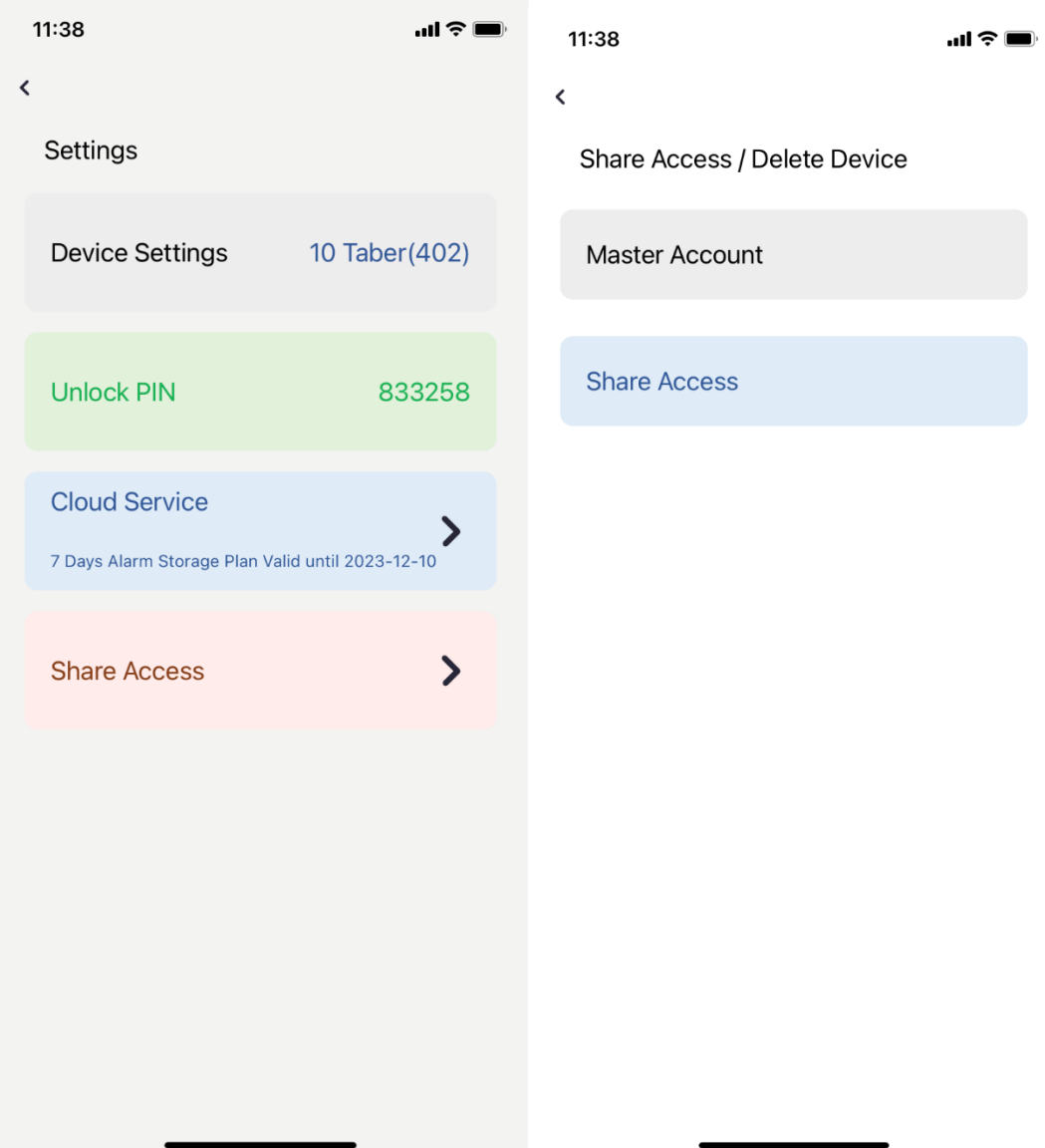

4.4 You could change your master account to other Doordeer APP account holder if you move out this building or rent your room to others.

4.5 Click "Share Access" in Share Access/Delete Device page, you could share the access with maximum 3 different your family members or others from your Doordeer APP account. You could remove them as well.

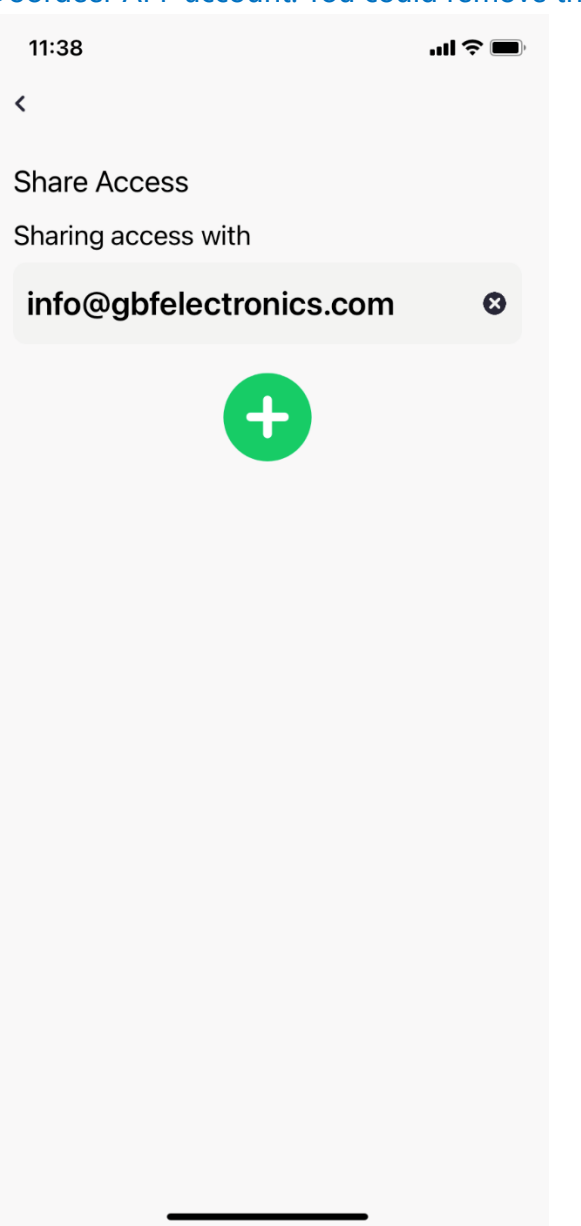

If you have any questions, please directly contact with GBF customer support at: **1-604-278 6896 or 1-604-285 8721.** 

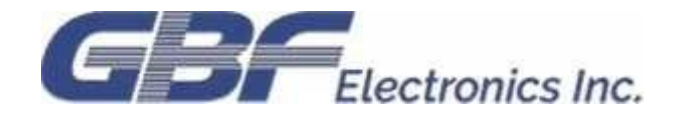

**GBF Customer Support Contact:** 

**Phone: 1-604-278 6896 or 1-604-285 8721**

**Email: info@gbfelectronics.com**

**URL: www.gbfelectronics.com**